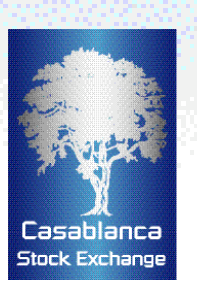

# **How to use the Casablanca Stock Exchange's "My Portfolio" service ?**

If you are not able to trade directly on the market and if you wish to invest 'virtually' in order to measure your portfolio management performance,

no problem!

The Casablanca Stock Exchange's **"My portfolio"** service enables you to build a 'virtual' share portfolio and monitor its performance.

Each 'virtual investor' has the possibility of selecting his own portfolio and carrying out buy or sell trades. The portfolio is valued in real-time based on last price quotes for each security.

Portfolio construction begins by registering buy trades.

A portfolio is composed of three main parts:

#### **1. Portfolio summary**

Informs the 'virtual investor' of the total amount of capital invested in shares, capital gains or losses from sales as well as unrealised capital gains or losses in the event that the entire portfolio were to be liquidated.

### **2. Portfolio details**

Informs the 'virtual investor' of the composition of his portfolio by security; for each portfolio entry, the 'virtual investor' will therefore be able to know the breakdown of his investments, the capital gains or losses realised from sales for each security as well as unrealised capital gains or losses in the event that the entire portfolio were to be liquidated.

**Positive performance is displayed in green and negative performance in red.**

#### **3. Trade history**

The system enables all purchases and sales to be stored for each portfolio. The 'virtual investor' will therefore be able to visualise trades by simply clicking on a list. There are different possibilities for displaying the data: by security, between two dates, latest trades etc.

## **Trade details**

#### *P u rch a s e s*

The system proposes a list of securities listed on the Casablanca Stock Exchange for selection. The user inputs the number of shares, the purchase price, the trade date as well as costs relating to the trade, expressed as a percentage or as a fixed sum. He then clicks on the "confirm" button to validate the trade.

#### *S a l e s*

The system proposes by default a list of securities held in the portfolio. The user inputs the number of shares, the sale price, the trade date as well as costs relating to the trade, expressed as a percentage or as a fixed sum. He then clicks on the "confirm" button to validate the trade.

#### *C a n c e l l a t i o n s*

The system gives the user the possibility of cancelling, at any time, a trade already recorded and automatically adjusts the portfolio's performance accordingly.

#### *C o n s u l t a t i o n s*

The system proposes by default the list of the latest recorded trades. The "consultation" button enables the user to search for trades executed for securities between two dates which he can determine himself.

#### *D e f i n i t i o n s*

- **CP :** current price
- **APP** : average purchase price (including costs relating to purchases)
- **Portfolio value :** sum of (current prices x number of securities purchased)
- **Actual capital gains or losses :** gains or losses from sales
- **Unrealised capital gains or losses :** expresses the difference between the average purchase price and the current price of portfolio holdings

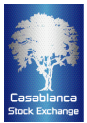